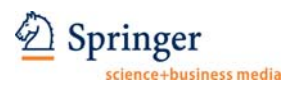

## *Cardiovascular Intervention and Therapeutics*

Editorial Manager® URL: https://www.editorialmanager.com/cvit

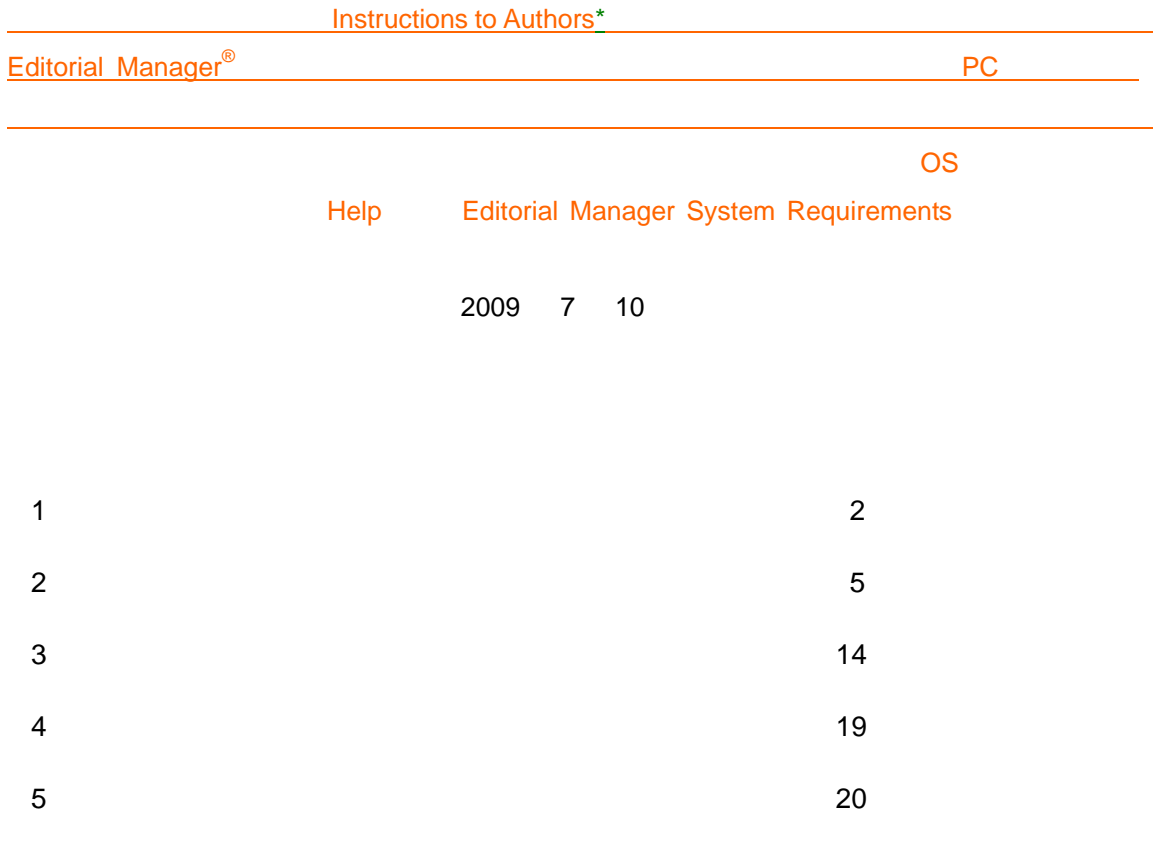

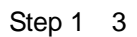

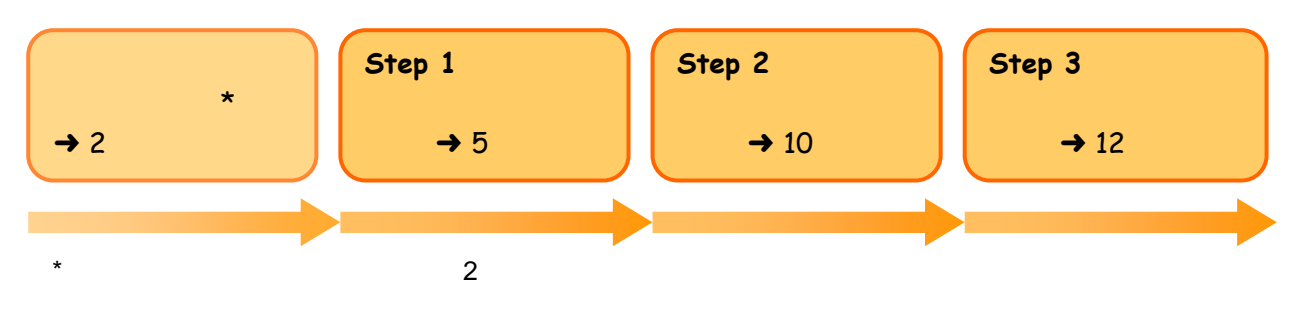

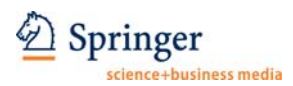

#### **1.** ユーザー情報の登録

*Cardiovascular Intervention and Therapeutics* Editorial Manager<sup>®</sup>

http://www.editorialmanager.com/cvit REGISTER **WEditorial**<br>Manager® **Editorial Manager®** HOME . LOGIN . HELP . REGISTER . UPDATE MY INFORMATION . JOURNAL OVERVILLY . REGISTER . UPDATE MY INFORMATIONS FOR AUTHORS Not logged in. **VERVIEW** EM Version: 6.0 Register \* Instructions for Authors Spr the language of science Welcome to the Online Manuscript Submission, Review and **Tracking System for the journal** E-mail Address Continue>> **Insert Special Character Please Enter The Following** Pre-registration Page First Name\* Last Name\* To register to use the Editorial To register to use the collumnation<br>Manager system, please enter<br>the requested information.<br>Upon successful registration,<br>you will be sent an e-mail with<br>instructions to verify your E-mail Address\* WARNING - If you think you already have an existing registration of any type (Author, Reviewer, or Editor) in this system, please DO NOT register again. This will cause delays or prevent the processing of any review or man registration. If you are registering again because you want to change your current information,<br>changes must be made to your existing information by clicking the 'Update My<br>Information' link on the menu bar. If you are unsure how to per Cancel Forgot Your Password? Continue  $>$ 

Forget Your Password?

#### Continue>>

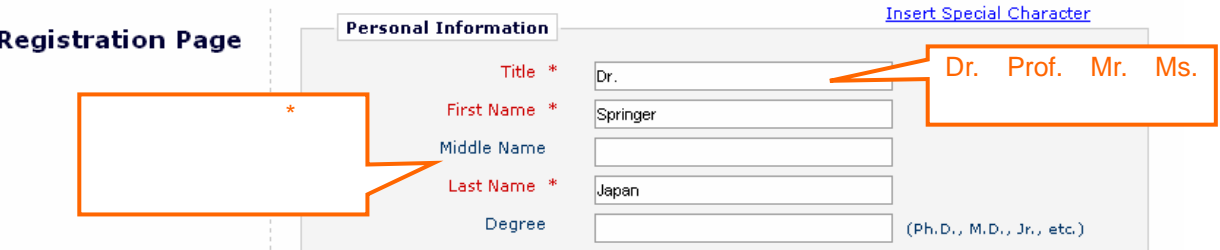

 $\star$ 

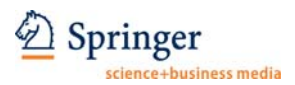

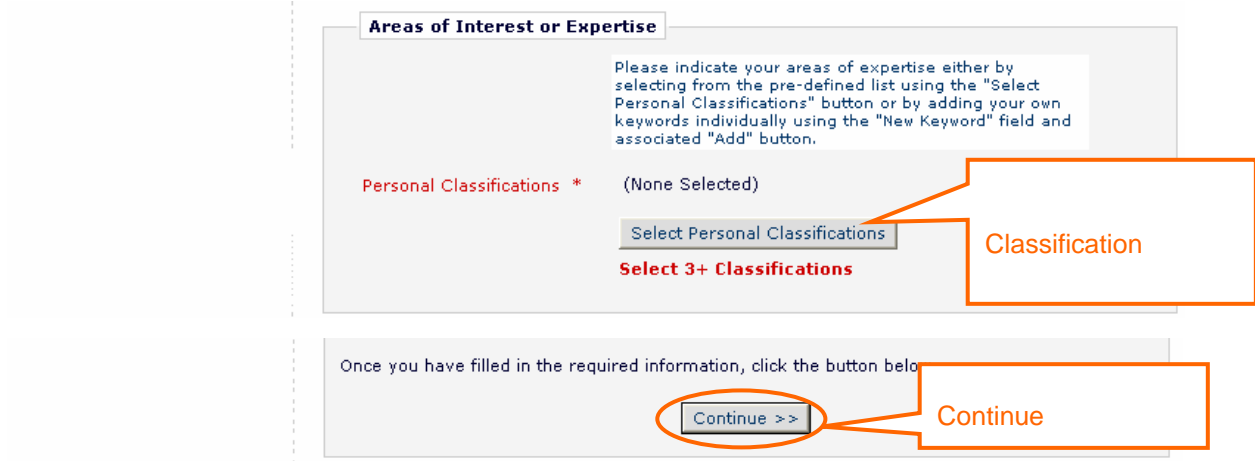

#### Continue>>

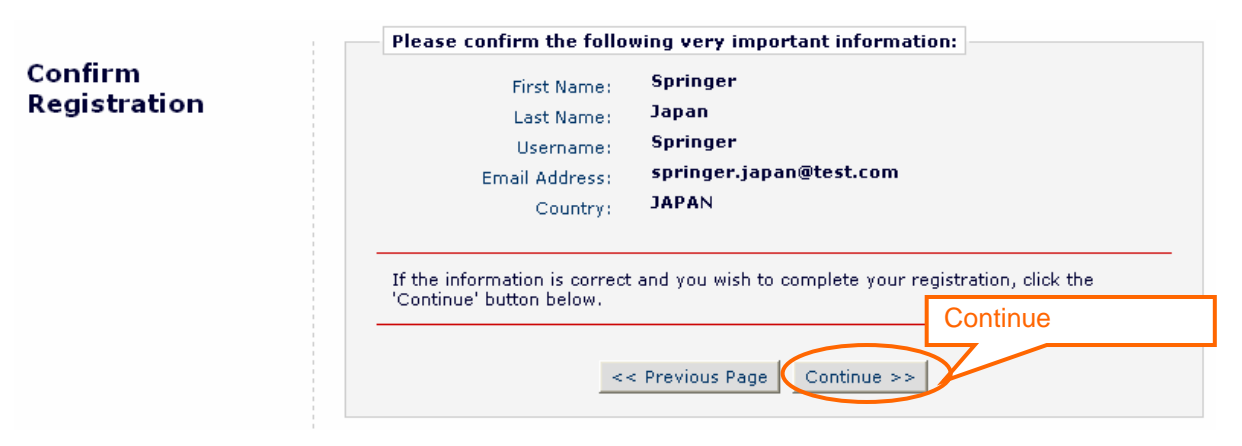

#### Go to Login Page

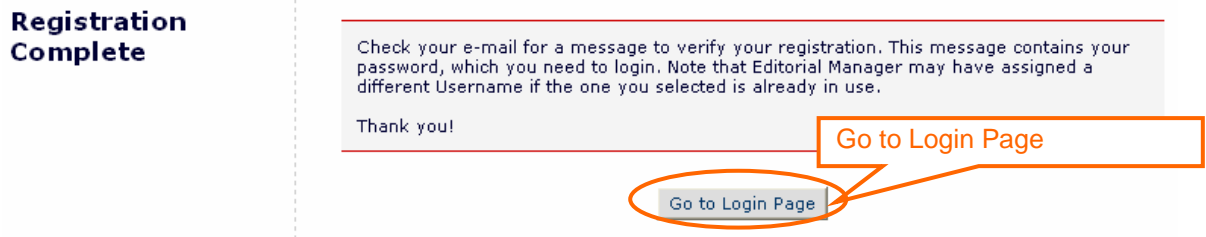

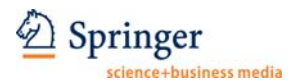

#### Dear Dr. XXXXX,

Thank you for registering for the Editorial Manager online submission and peer review tracking system for Cardiovascular Intervention and Therapeutics.

Here is your username and confidential password, which you need to access the Editorial Manager at http://cvit.edmgr.com/.

Your username is: XXXXX Your password is: XXXXX

Please save this information in a safe place.

You can change your password and other personal information by logging into the Cardiovascular Intervention and Therapeutics website and clicking on the Update My Information link on the menu.

Best regards,

Editorial Office Cardiovascular Intervention and Therapeutics

Author Login

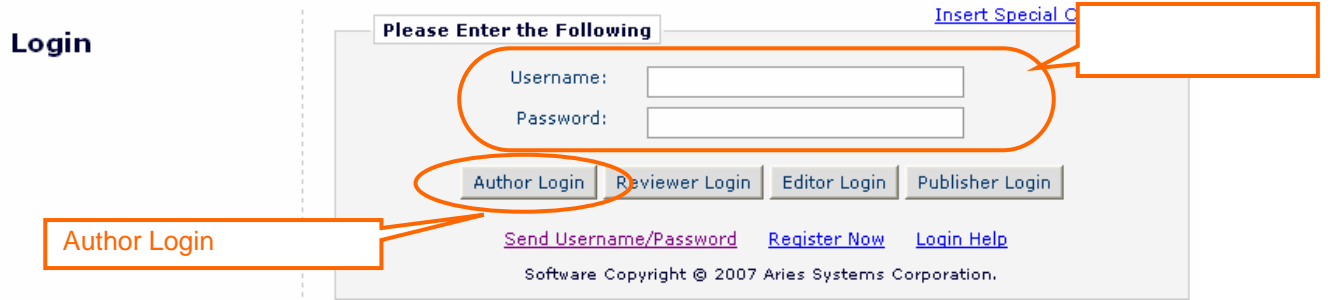

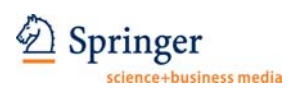

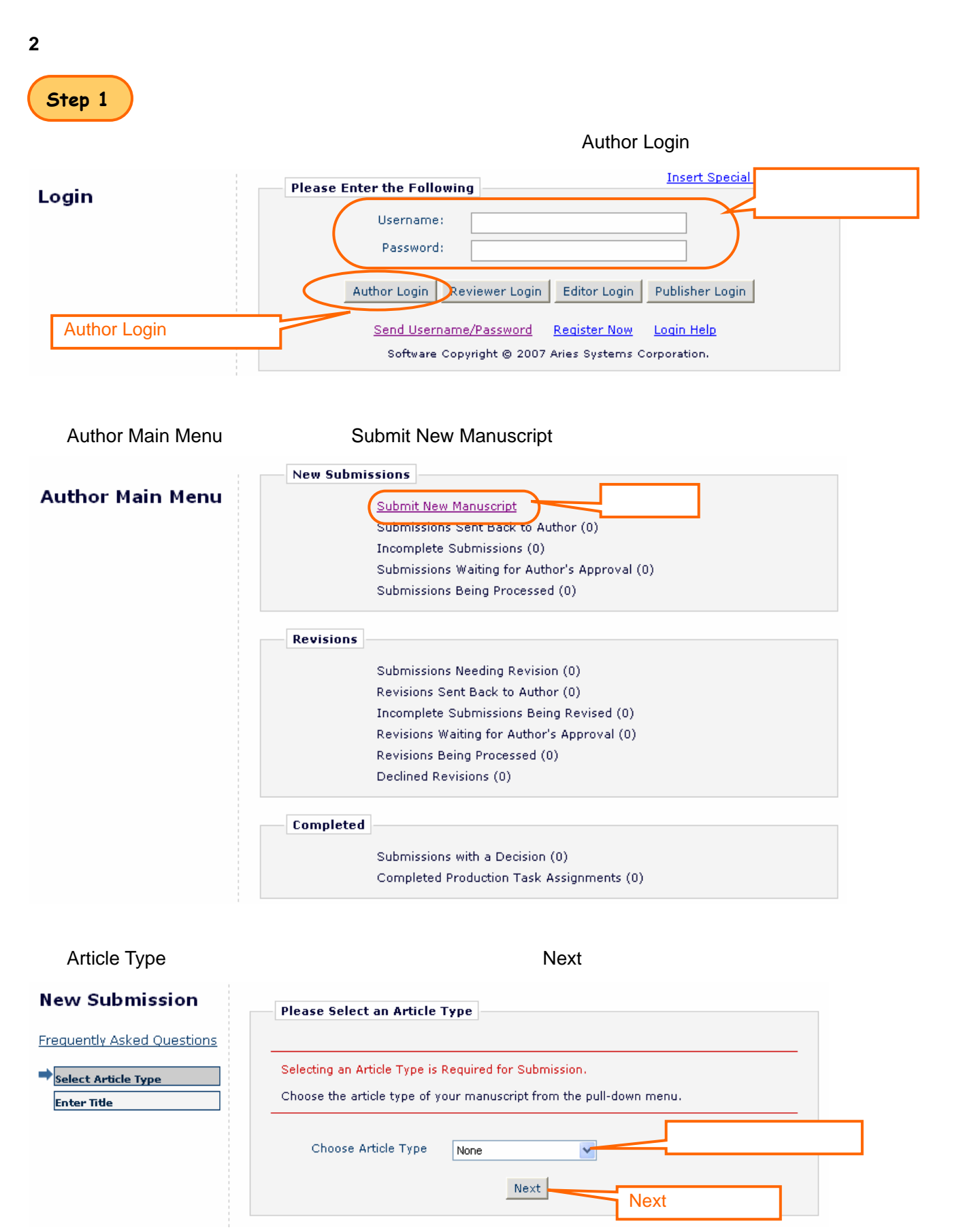

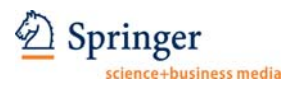

 $N$ ext $\sim$ 

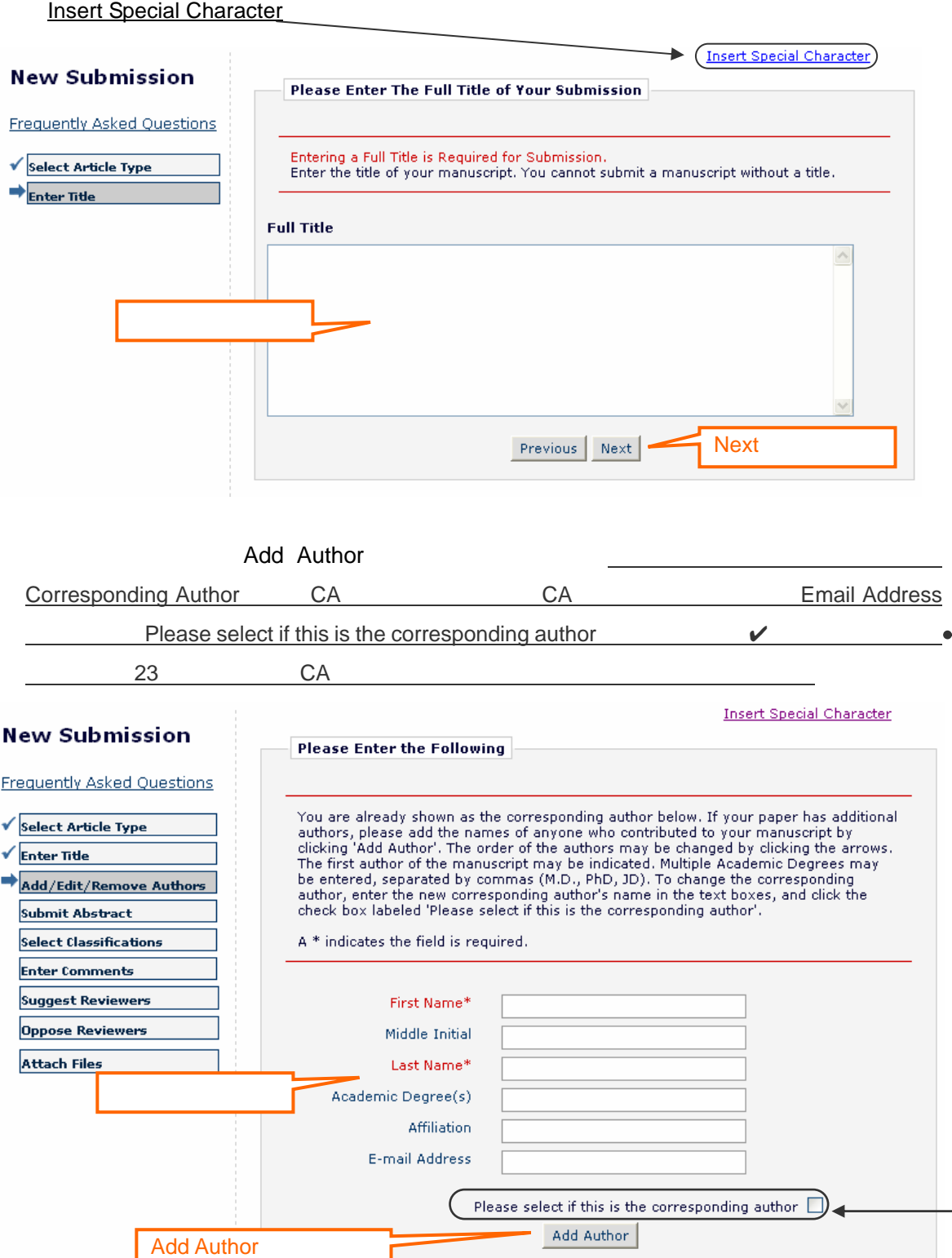

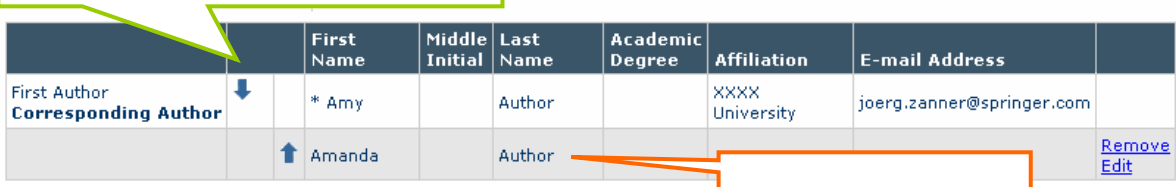

Previous Next

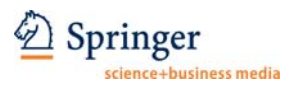

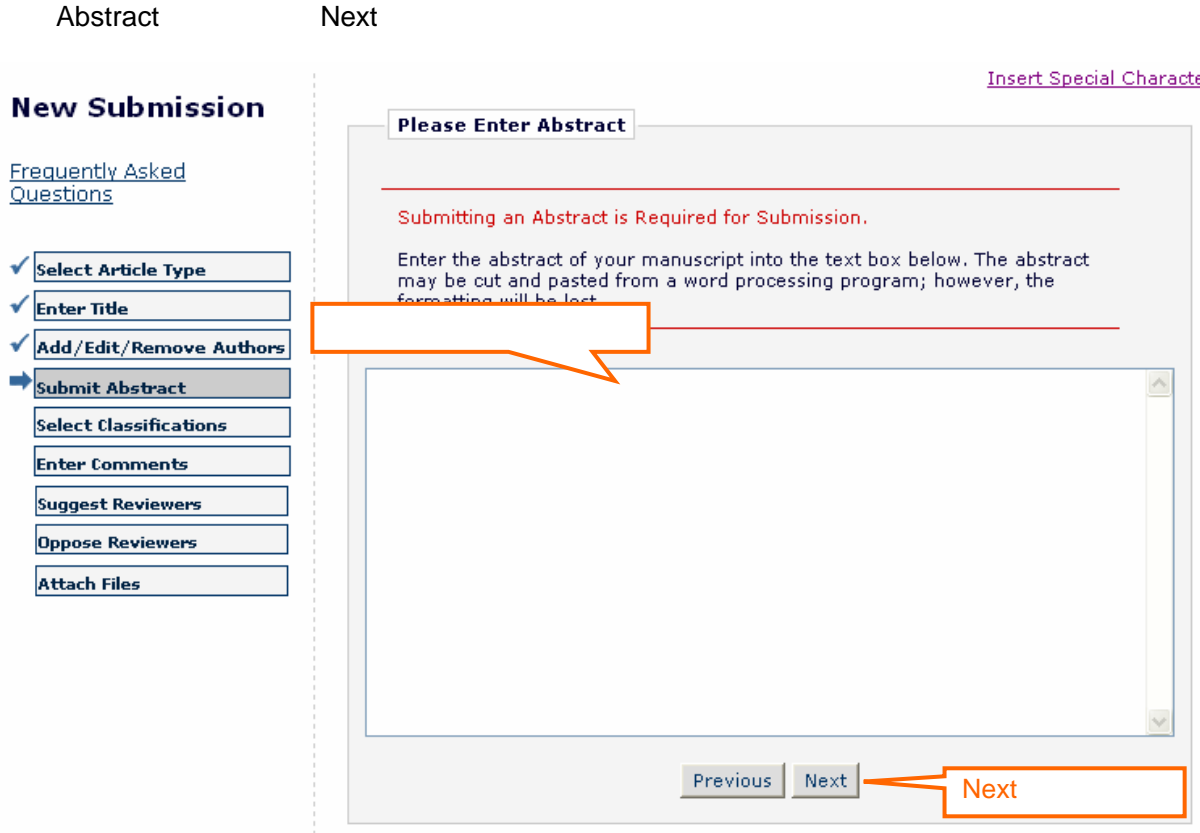

#### Select Manuscript Classifications

#### **New Submission**

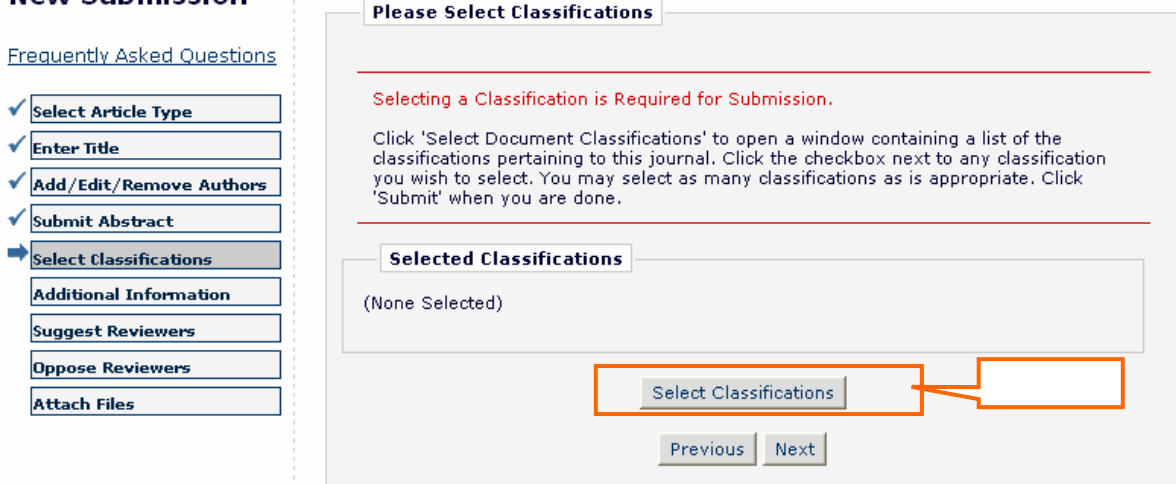

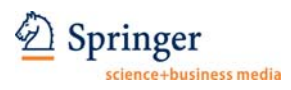

Classifications **○** 

ーンの画面に戻ったら、 Next Next しょうかん いちょう しょうしょう いちょうしょう いちょうしょう

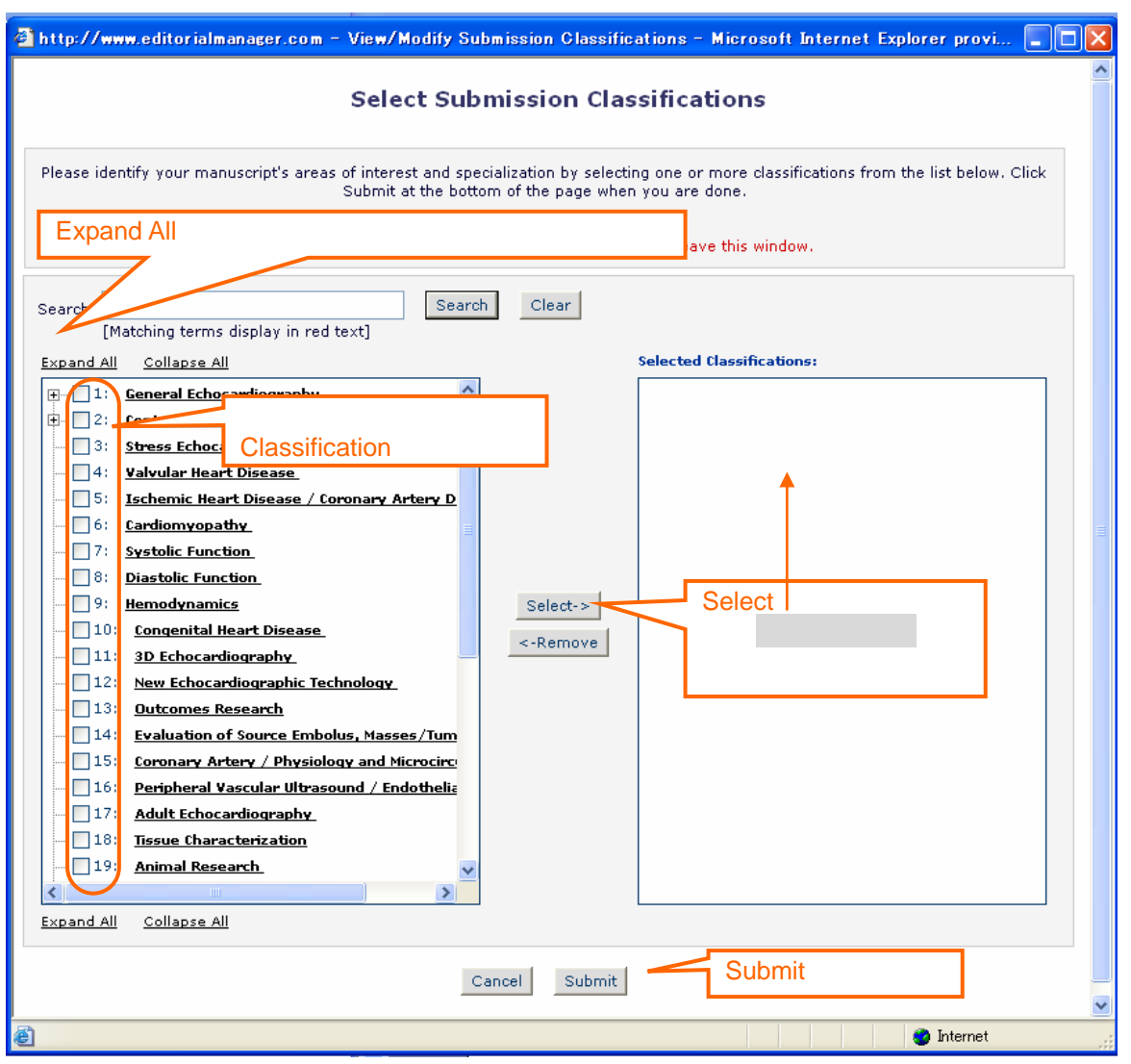

Classification Selected Classifications

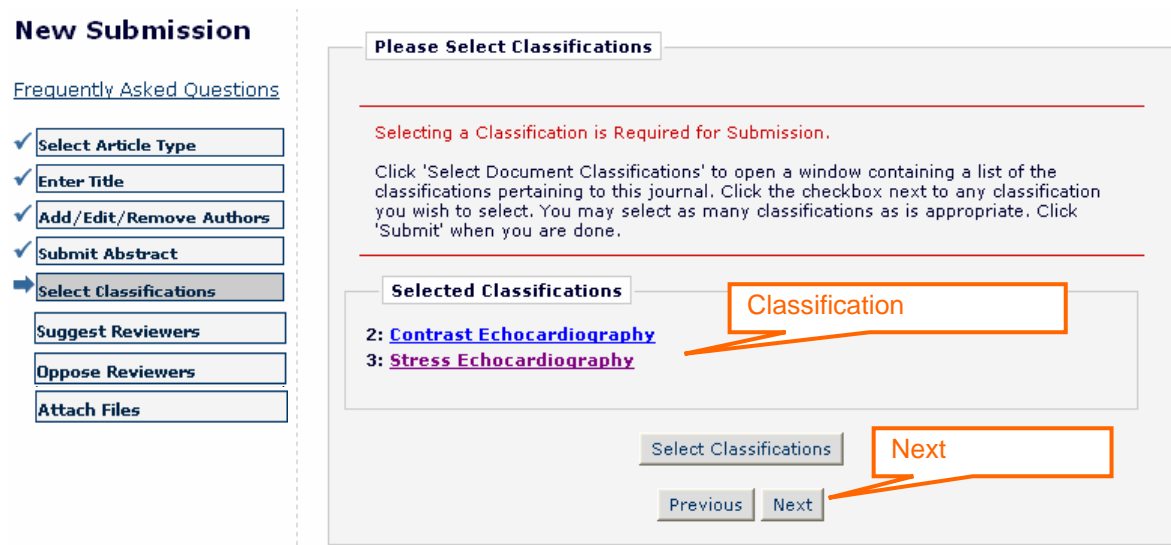

 $\land$ 

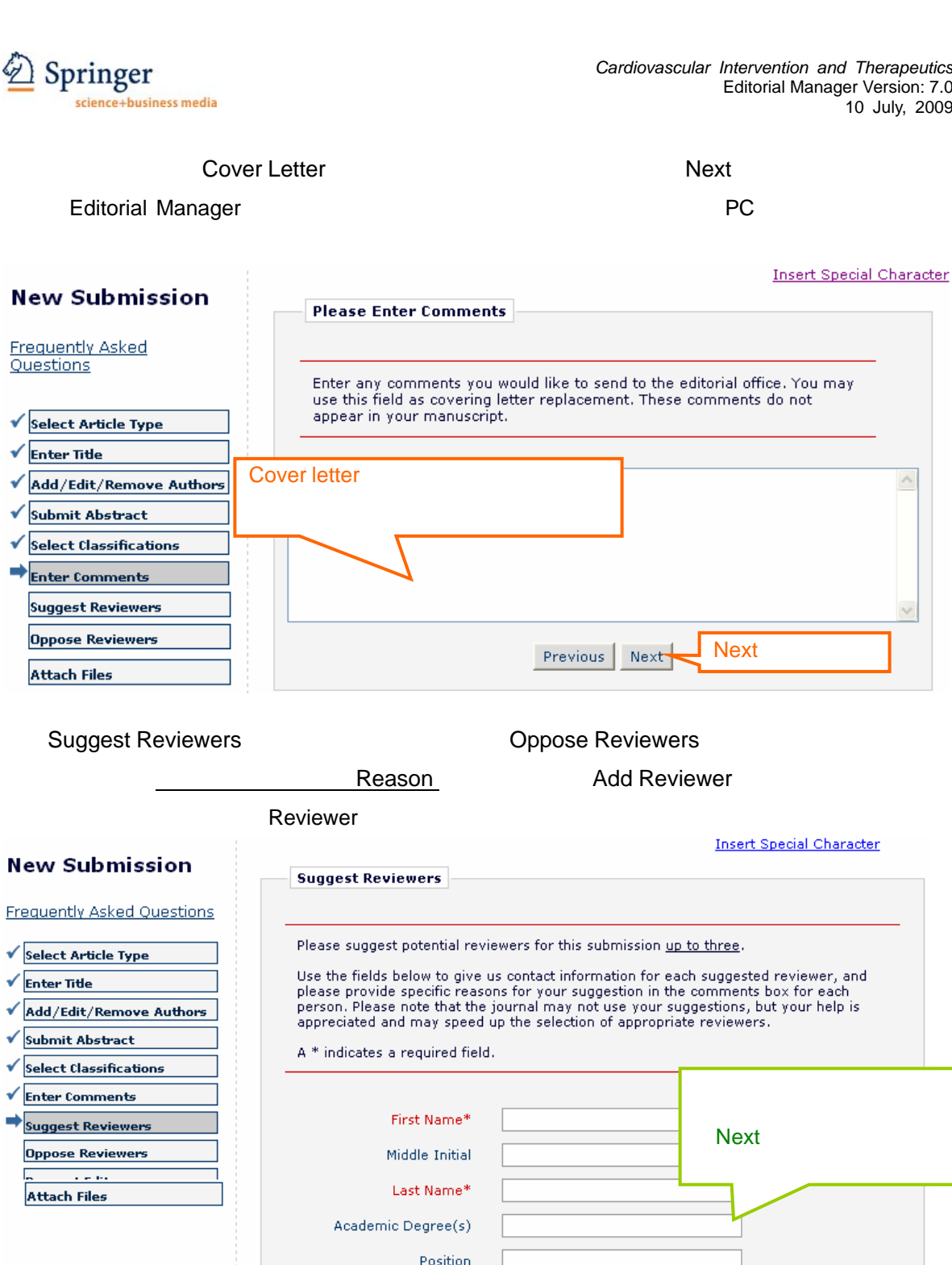

9/20

Add Reviewer Previous Next

Denartment Institution E-mail Address\*

Reason

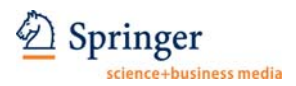

### **Step 2**

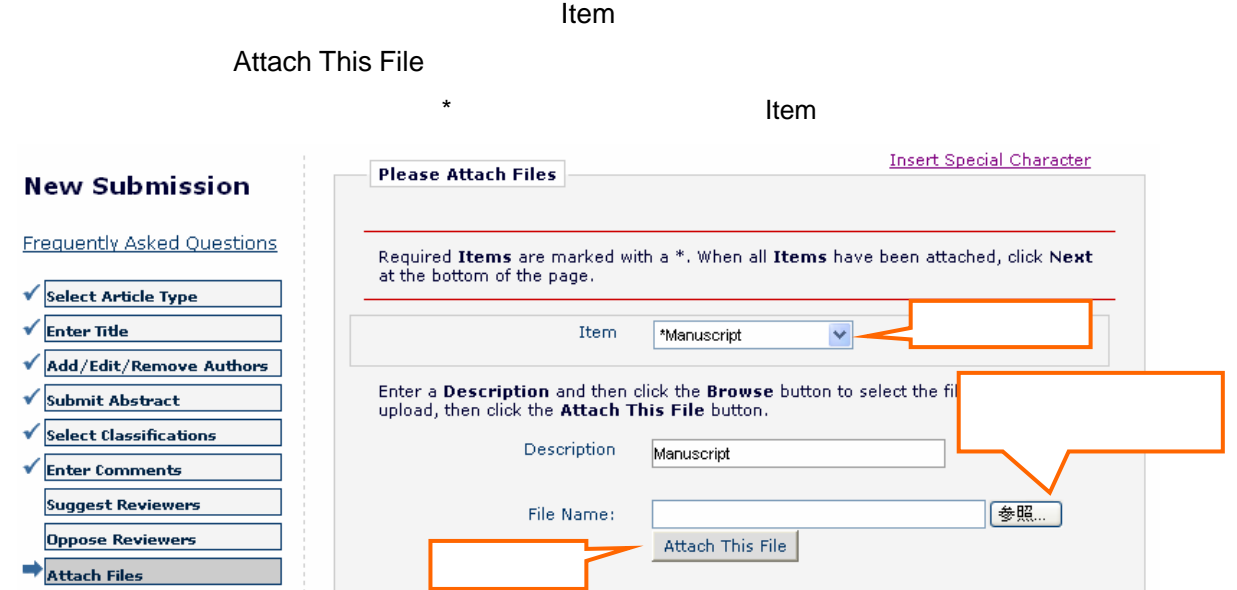

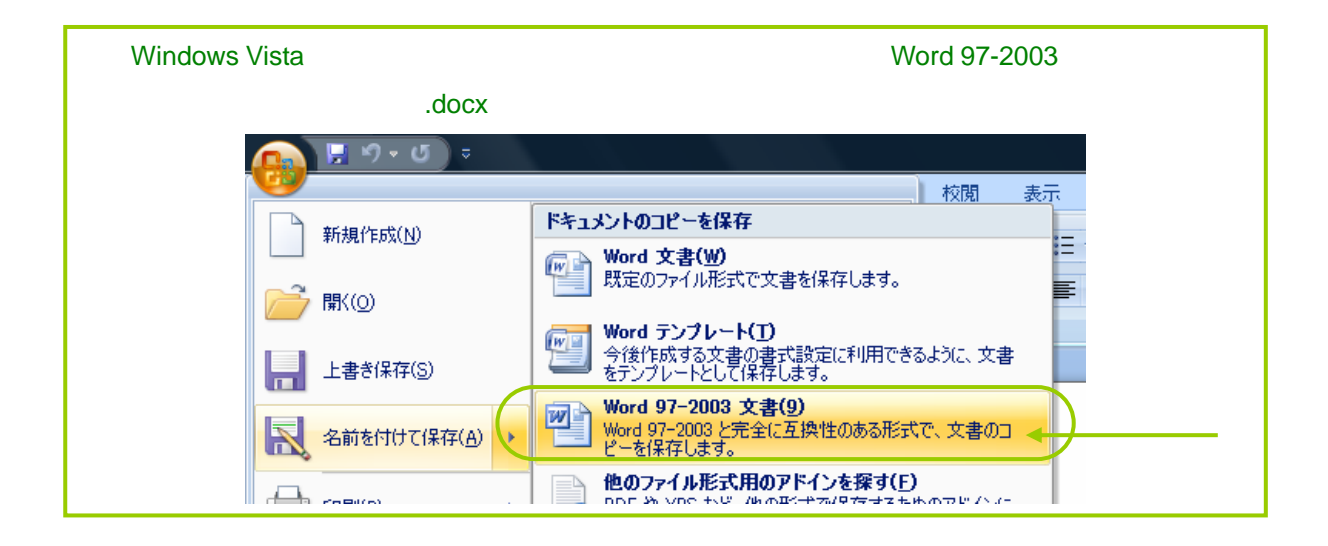

Next

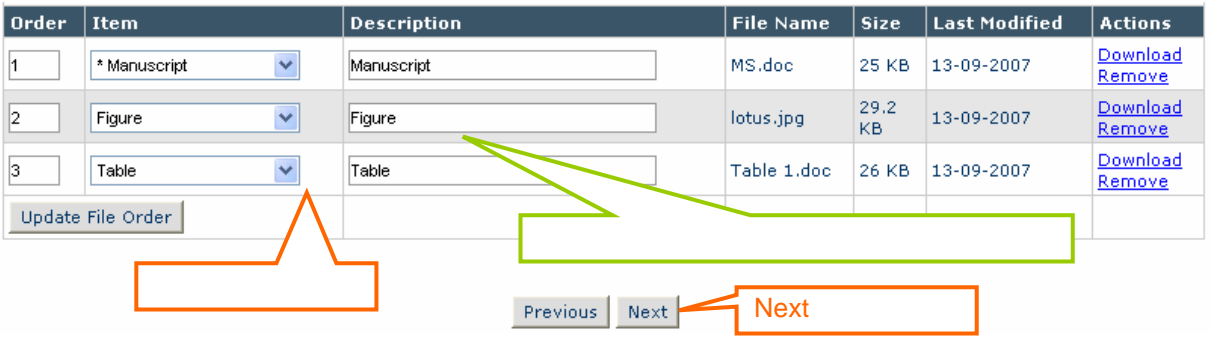

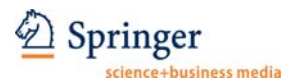

#### $\mathsf{Next}$  and  $\mathsf{O}$  order

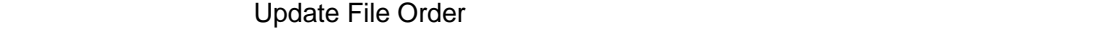

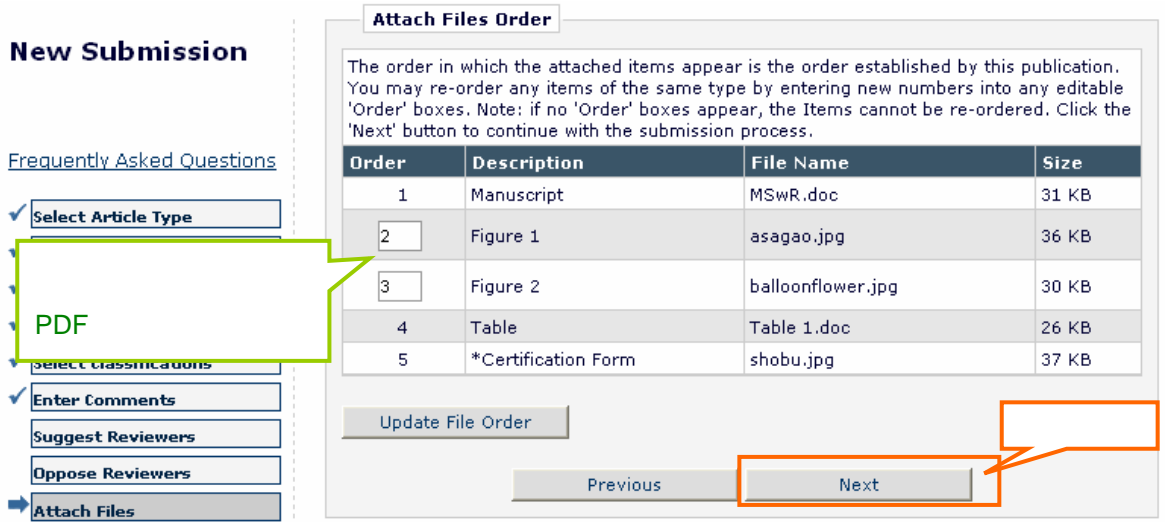

#### Build PDF for my Approval

**Summary Following Attach Files** 

 $\overline{\phantom{a}}$ 

#### **New Submission**

**Frequently Asked Questions** 

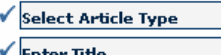

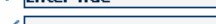

Add/Edit/Remove Authors √

 $\sqrt{\t\t\t\text{Submit Abstract}}$ 

- $\checkmark$  Select Classifications **Suggest Reviewers Oppose Reviewers**
- Attach Files

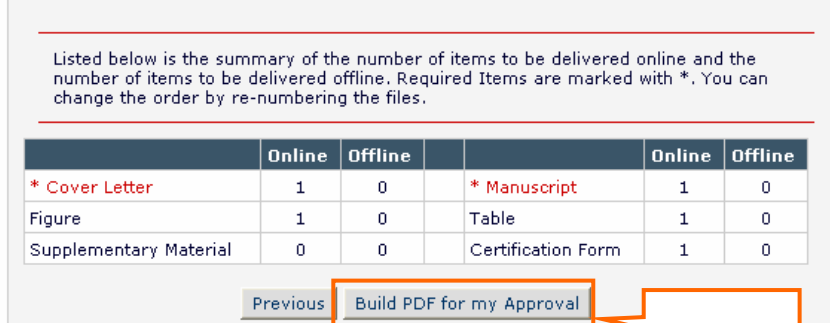

#### Submissions Waiting for Author's Approval

※論文を PDF に変換するのに少し時間がかかります。変換完了を知らせるメールを受信してか

#### Corresponding Author

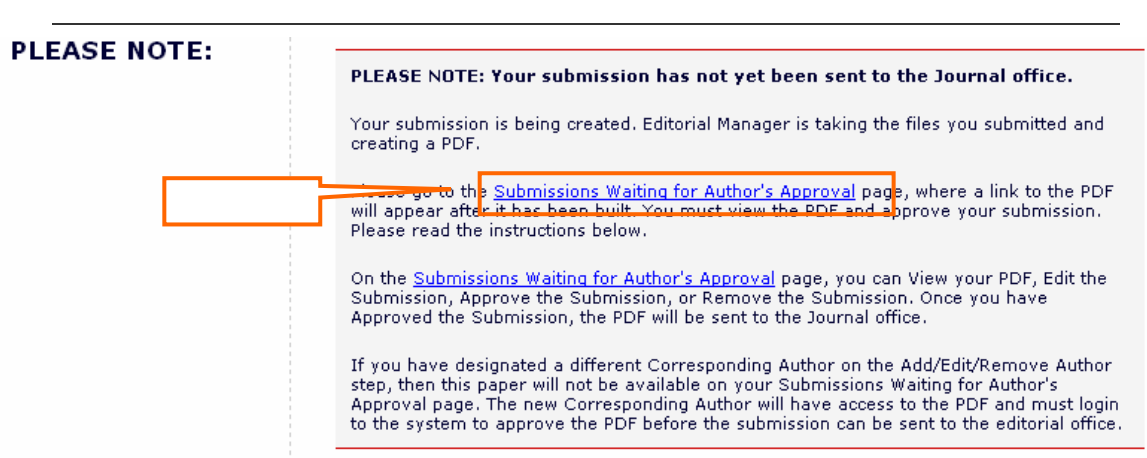

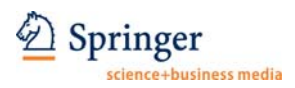

Needs Approval

29-11-2007

### **Step 3**

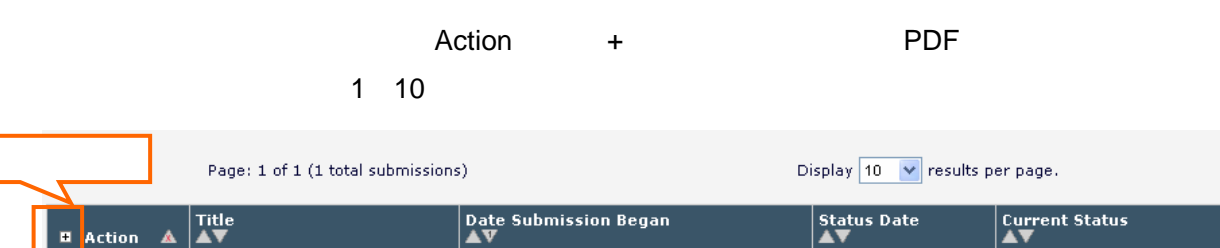

29-11-2007

#### Action View Submission

Action Links Test manuscript IIII

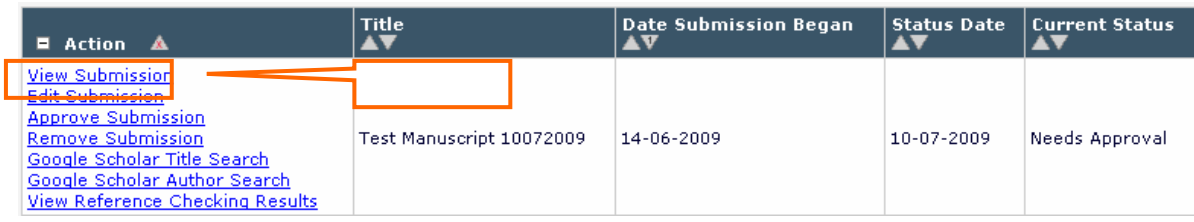

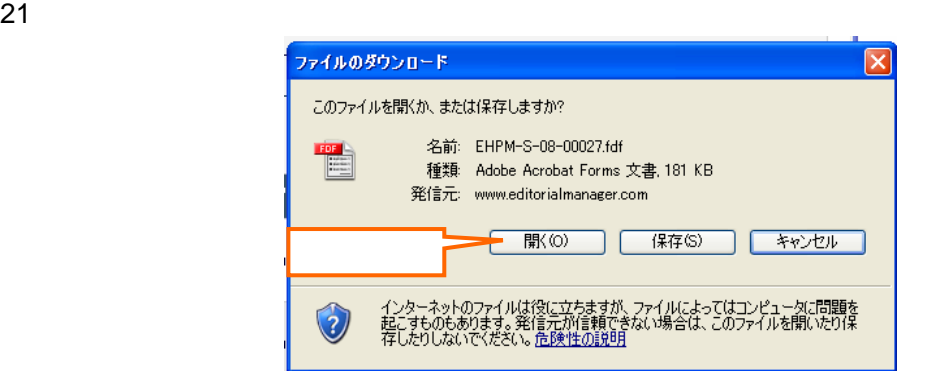

#### 22 PDF ぐんなどを確認します。

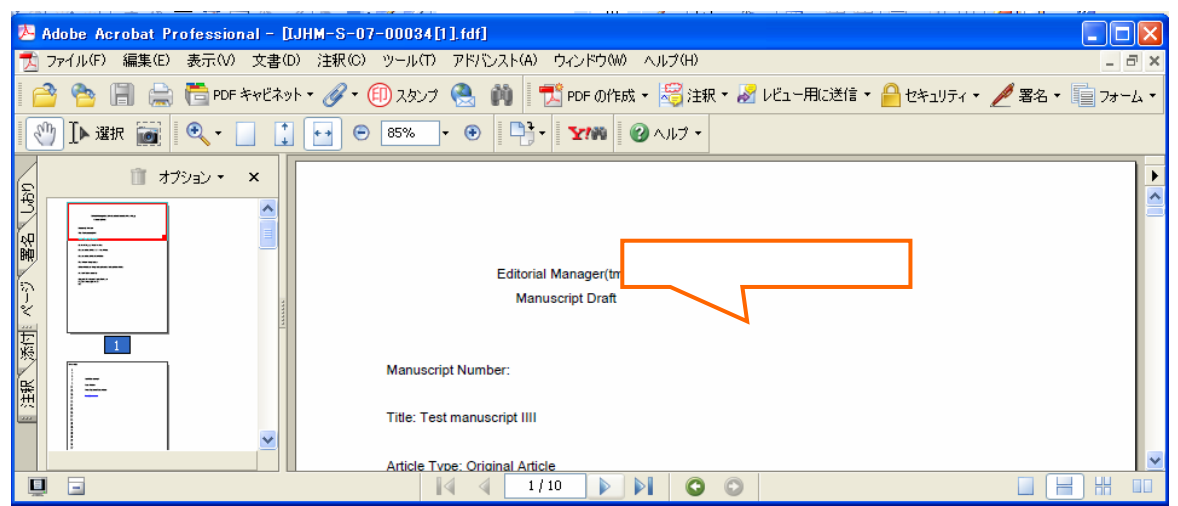

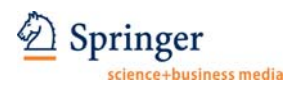

23 PDF Approve Submission

#### **Edit Submission**

View Submission 
Wiew Submission 
<sub>Natu</sub>

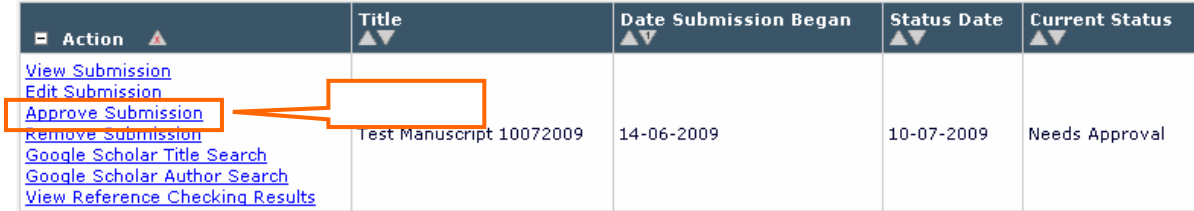

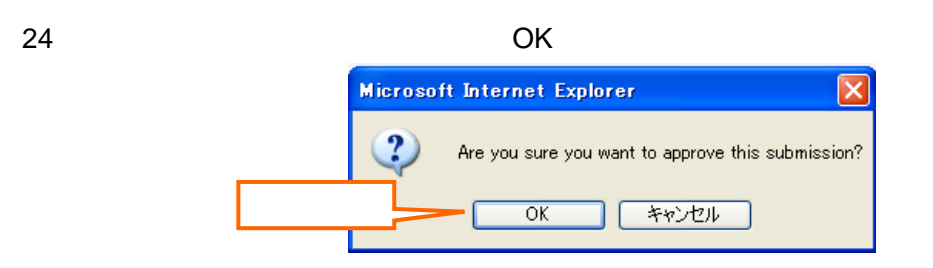

 $25$ 

**Author's Decision** 

Thank you for approving "Test manuscript IIII".

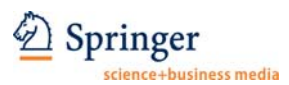

#### **3.** 改訂論文の投稿手続き

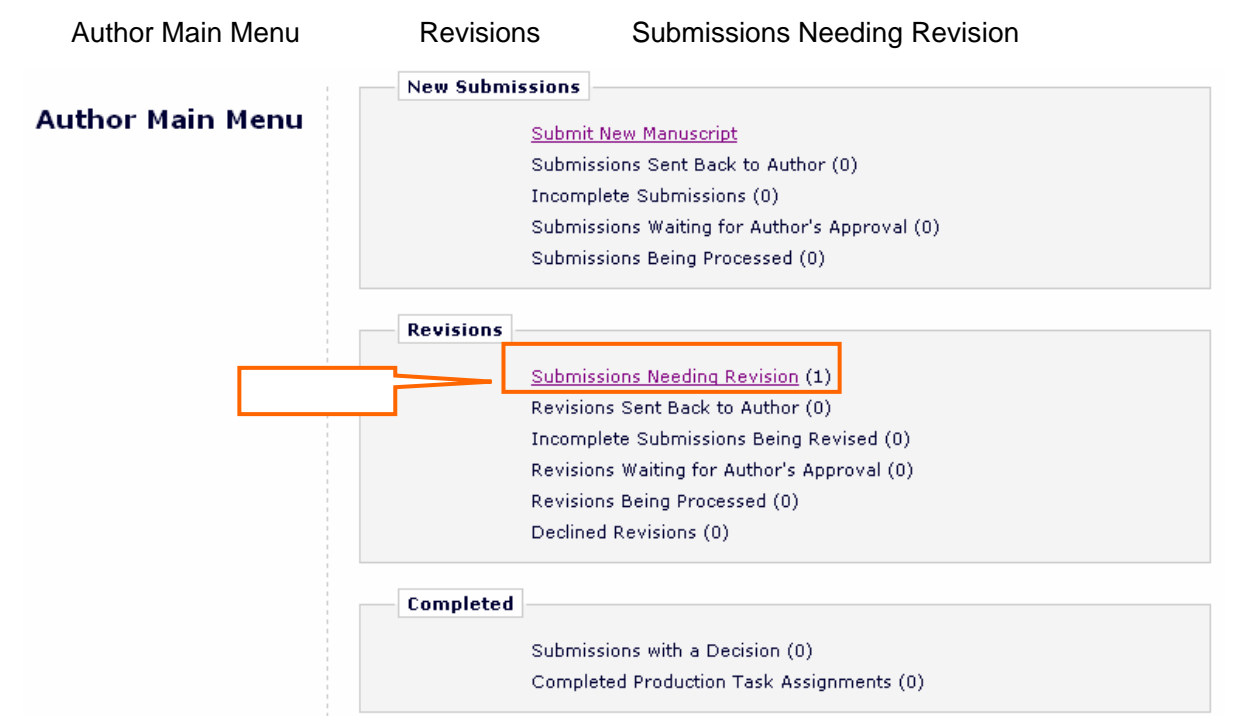

**Example 3** Action **+** 

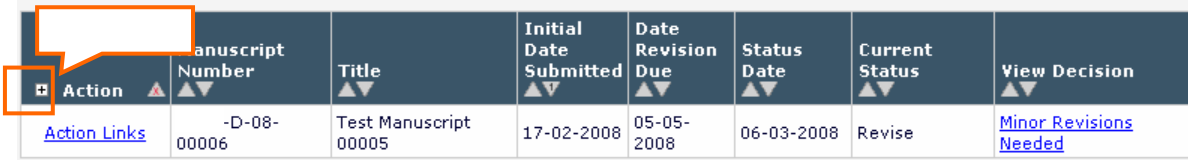

#### View Decision

 $\overline{\phantom{a}}$  . The contract of  $\overline{\phantom{a}}$  and  $\overline{\phantom{a}}$  and  $\overline{\phantom{a}}$  and  $\overline{\phantom{a}}$  and  $\overline{\phantom{a}}$  and  $\overline{\phantom{a}}$  and  $\overline{\phantom{a}}$  and  $\overline{\phantom{a}}$  and  $\overline{\phantom{a}}$  and  $\overline{\phantom{a}}$  and  $\overline{\phantom{a}}$  and  $\overline{\phantom{a}}$  and

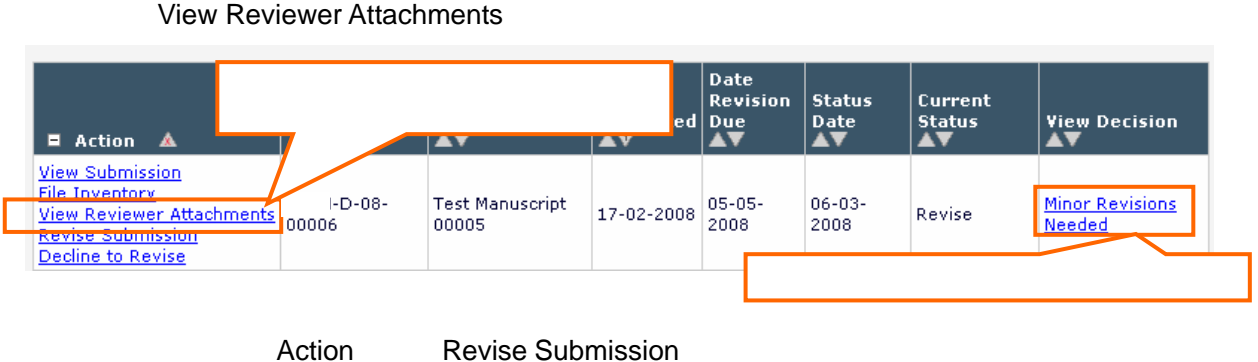

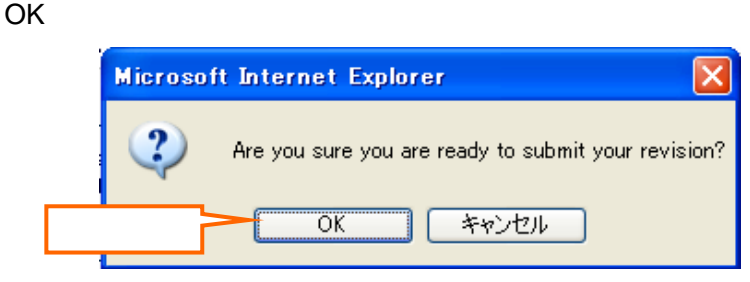

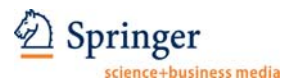

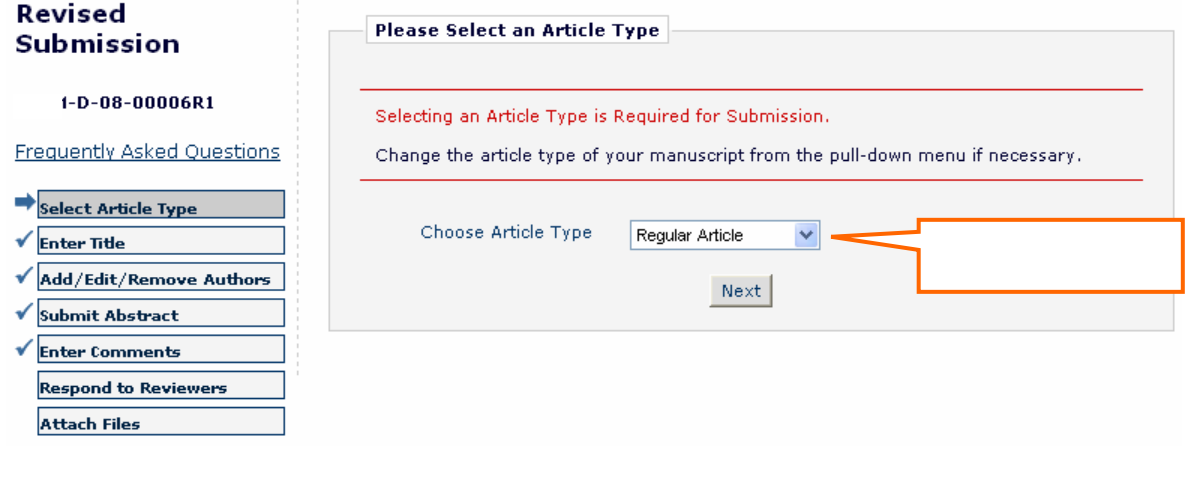

![](_page_14_Picture_108.jpeg)

**Attach Files** 

![](_page_14_Figure_5.jpeg)

![](_page_15_Picture_0.jpeg)

![](_page_15_Picture_70.jpeg)

![](_page_15_Picture_71.jpeg)

![](_page_15_Picture_4.jpeg)

#### $N$ ext $\blacksquare$

 $\sim$ 

## Revised

#### - Attach Files Order

![](_page_15_Picture_72.jpeg)

# Submission

 $1 - D - 08 - 00002R1$ 

**Frequently Asked Question** 

- Select Article Type
- $\checkmark$  Enter Title
- Add/Edit/Remove Authors
- Submit Abstract
- $\sqrt{\overline{\mathsf{Respond}}\ {\mathsf{to}}\ {\mathsf{Reviewers}}}$
- Attach Files

![](_page_16_Picture_0.jpeg)

 $I-D-08-00006R1$ 

**Frequently Asked Questions** 

 $\sqrt{\frac{P}{P}}$ Add/Edit/Remove Authors

 $\checkmark$  Select Article Type 

Submit Abstract  $\checkmark$  Enter Comments  $\sqrt{\rm$  Respond to Reviewers

Revised Submission

#### $\mathsf{PDF}$

#### **Summary Following Attach Files**

Listed below is the summary of the number of items to be delivered online and the<br>number of items to be delivered offline. Required Items are marked with \*. You can<br>change the order by re-numbering the files.

![](_page_16_Picture_108.jpeg)

PDF <sub>8</sub>

Attach Files

![](_page_16_Picture_109.jpeg)

#### View Revision PDF **Night Contract PDF** Approve Revision

#### **Edit Revision**

![](_page_16_Picture_110.jpeg)

![](_page_17_Picture_0.jpeg)

OK

![](_page_17_Picture_3.jpeg)

**Author's Decision** 

Thank you for approving the revised version of "Test Manuscript 0001".

Main Menu

![](_page_18_Picture_0.jpeg)

View Submission

#### **4.** 投稿論文の審査状況確認 Author Main Menu **Submissions Being Processed** Revisions Revisions Being Processed **New Submissions Author Main Menu** Submit New Manuscript Submissions Sent Back to Author (0) Incomplete Submissions (0) Submissions Waiting for Author's Approval (0) Submissions Being Processed (1) **Current Status** Action View Submission 
PDF Submissions Being Processed for Author Springer Japan Display  $\boxed{10 - \vee}$  results per page. Page: 1 of 1 (1 total submissions) Manuscript Number Initial Date Submitted Title Status Date **Current Status**  $\blacksquare$  Action  $\overline{\phantom{a}}$

21-05-2007

21-05-2007

Submitted to Journal

test

![](_page_18_Picture_149.jpeg)

![](_page_19_Picture_0.jpeg)

**5.** ユーザー登録情報の変更

![](_page_19_Figure_3.jpeg)